## **Optimisation de base de données** *Release 1.0*

**F. Conil**

January 25, 2012

# **CONTENTS**

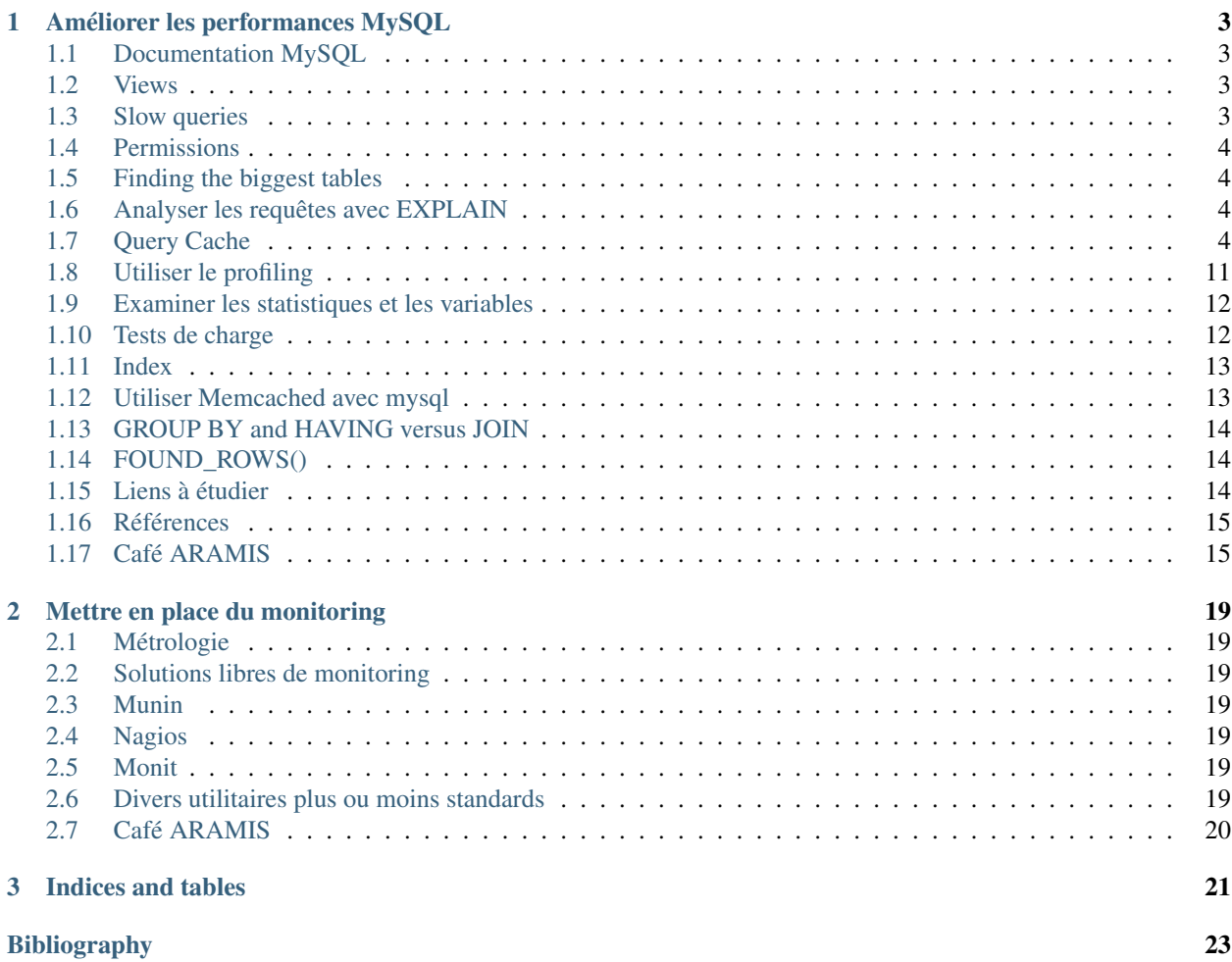

Contents:

**ONE**

# <span id="page-6-0"></span>**AMÉLIORER LES PERFORMANCES MYSQL**

## <span id="page-6-1"></span>**1.1 Documentation MySQL**

Commencer par lire le chapitre Optimization, <http://dev.mysql.com/doc/refman/5.1/en/optimization.html> Lire la présentation suivante, <http://www.slideshare.net/freshdaz/optimisation-de-mysql> (O. Dasini) Jeter un oeil à celle-ci <http://en.oreilly.com/mysql2011/public/schedule/detail/17111> ? Le blog de référence semble être : [http://www.mysqlperformanceblog.com/.](http://www.mysqlperformanceblog.com/) C'est le blog de la société Percona dont l'expertise porterait sur InnoDB d'après un extrait d'article sur [buildout qui évoque MySQL.](http://www.slapos.org/wiki/slapos.Why.Buildout)

Il y a un site <http://dba.stackexchange.com/>

## <span id="page-6-2"></span>**1.2 Views**

<http://stackoverflow.com/questions/4789332/is-a-mysql-view-faster-than-a-normal-query>

#### **1.2.1 Materialized Views**

<http://stackoverflow.com/questions/93539/what-is-the-difference-between-views-and-materialized-views-in-oracle>

<http://stackoverflow.com/questions/tagged/materialized-views+mysql>

[A.7.5: Does MySQL 5.1 have materialized views?](http://dev.mysql.com/doc/refman/5.1/ja/faqs-views.html#qandaitem-A-7-1-5)

No.

## <span id="page-6-3"></span>**1.3 Slow queries**

Quand on tape la commande status, elle indique 38 requêtes lentes.

Il semble qu'on puisse activer le log des requêtes lentes en "dé-commentant" la ligne correspondant à log\_slow\_queries dans */etc/mysql/my.cnf*

Les requêtes et le temps d'exécution sont alors stockées dans */var/log/mysql/*.

source : <http://dev.mysql.com/doc/refman/5.1/en/slow-query-log.html>

Il va maintenant falloir analyser ces requêtes et voir si on peut les optimiser.

### <span id="page-7-0"></span>**1.4 Permissions**

J'ai noté "Try to reduce permission-checking" or on a un GRANT pour quelques tables qui sont remplies avec les données de laboratoires extraites de HAL.

<http://dev.mysql.com/doc/refman/5.1/en/select-optimization.html>

La table w\_referentielliris est utilisée dans la requête publication pour récupérer l'affiliation des auteurs.

Est-ce que ça impacte les performances des requêtes ? Dans quelle proportion ? Les requêtes qui ne référencent pas les tables concernées sont-elles impactées ?

#### <span id="page-7-1"></span>**1.5 Finding the biggest tables**

The biggest tables are often the most promising candidates for optimization. This recipe shows you how to get an overview of the largest tables in your installation.

```
use information_schema;
select TABLE_SCHEMA, TABLE_NAME, (INDEX_LENGTH + DATA_LENGTH)/(1024*1024) AS SIZE_MB, TABLE_ROWS fro
```
L'exécution de cette requête a montré que la table w\_admin\_publis atteignait 1Go !

source : *MySQL Admin Cookbook*

#### <span id="page-7-2"></span>**1.6 Analyser les requêtes avec EXPLAIN**

<http://www.slideshare.net/phpcodemonkey/mysql-explain-explained> <http://blip.tv/phpnw/phpnw08-track-2-talk-1-adrian-hardy-mysql-explain-explained-1801203> <http://www.mysqlperformanceblog.com/2006/07/24/mysql-explain-limits-and-errors/> <http://www.xaprb.com/blog/2006/10/12/how-to-profile-a-query-in-mysql/>

#### <span id="page-7-3"></span>**1.7 Query Cache**

Le premier article est probablement une reprise du second mais il est plus simple d'abord :

- 1. <http://rackerhacker.com/2007/08/08/mysqls-query-cache-explained/>
- 2. <http://www.mysqlperformanceblog.com/2006/07/27/mysql-query-cache/>

#### **1.7.1 Premiers tests sur le serveur LIRIS**

Les résultats ci-après proviennent du serveur LIRIS.

*Com\_select* semble dépendre de la session et du coup je ne sais pas comment récupérer cette information "globalement".

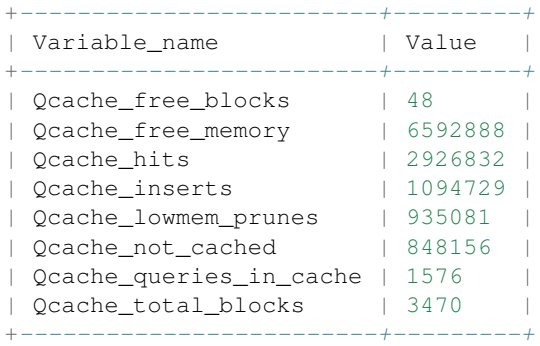

#### mysql> **show** status **like** "%qcache%";

mysql> **show** status **like** "%com\_sel%";

| Variable_name   Value |  |  |
|-----------------------|--|--|
|                       |  |  |
| Com select            |  |  |
|                       |  |  |

mysql> **show** variables **like** "%query%";

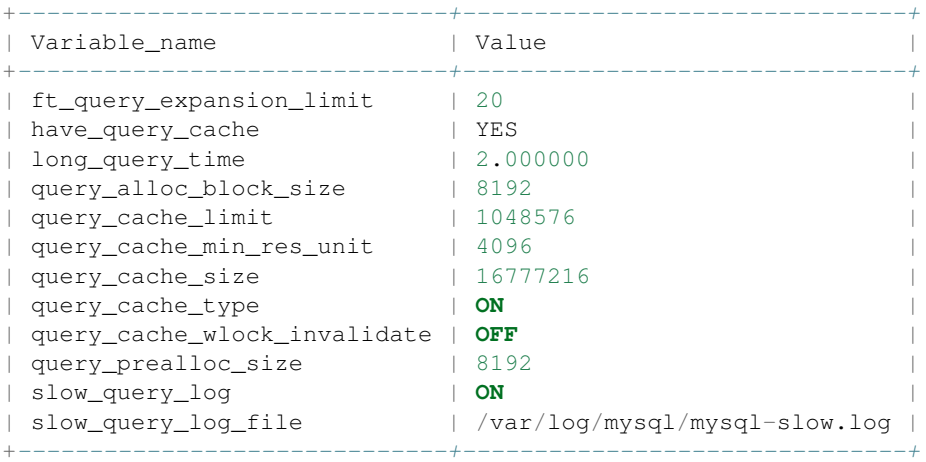

#### **1.7.2 Récupération correcte des valeurs de variables**

La récupération des variables "courantes" se fait par mysqladmin. Tests sur lirisped qui n'a pas forcément exactement la même configuration que le serveur LIRIS.

```
$ mysqladmin -u dbuser -p extended-status | grep "Qcache_"
Enter password:
| Qcache_free_blocks | 1 |
| Qcache_free_memory | 14864992 |
| Qcache_hits | 1860 |
| Qcache_inserts | 9 | |
| Qcache_lowmem_prunes | 0 | |
| Qcache_not_cached | 252 |
| Qcache_queries_in_cache | 9 | 9
| Qcache_total_blocks | 24 |
$ mysqladmin -u dbuser -p extended-status | grep "Com_"
Enter password:
```
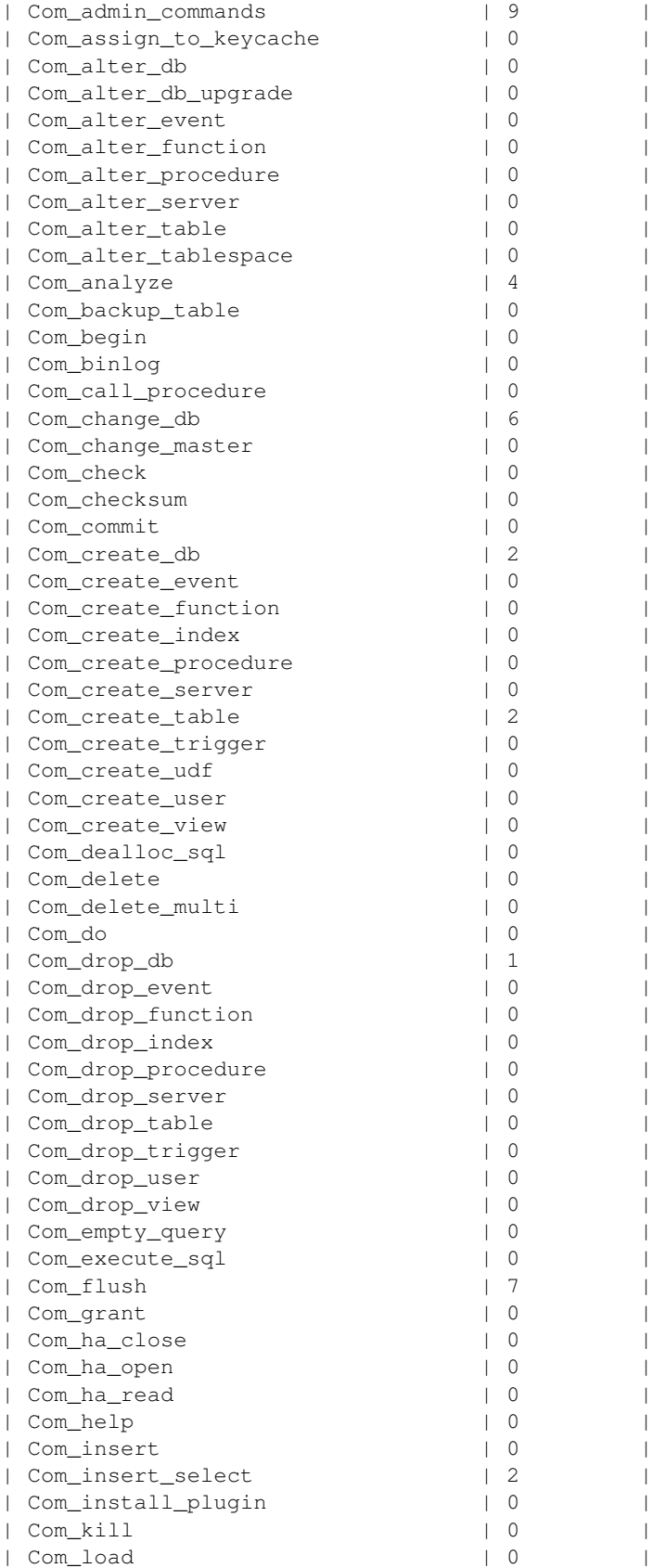

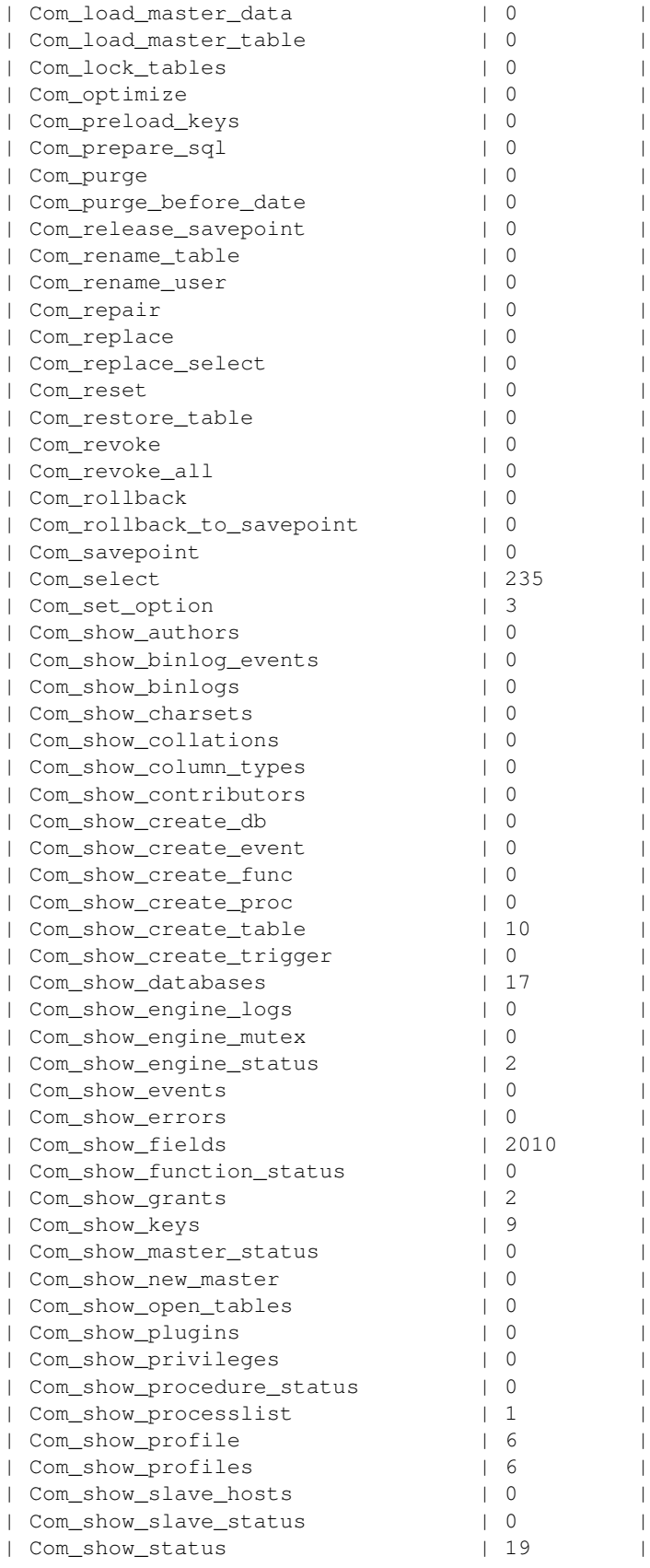

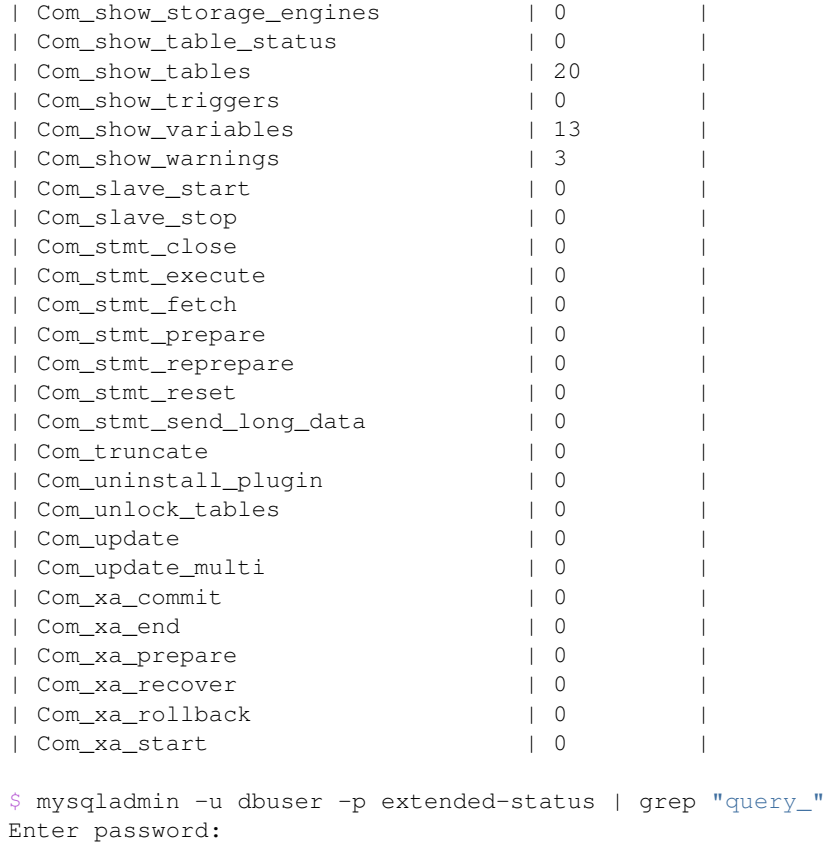

| Last\_query\_cost | 0.000000 |

#### Exécution de la "requête publis" :

\$ mysql -DLabinfo\_TEST2 -udbuser -p -e"source getpublis.sql"

#### Examen des variables après exécution de la requête.

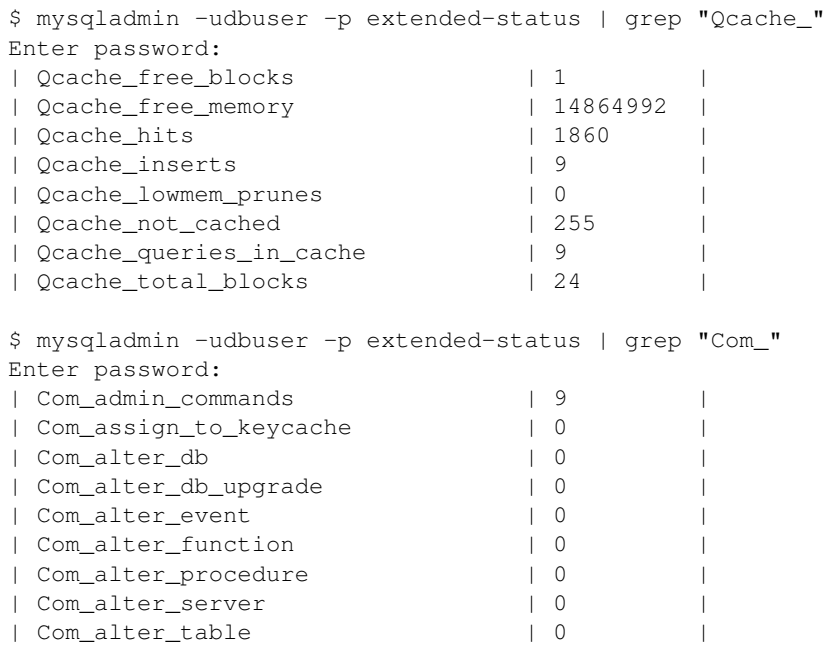

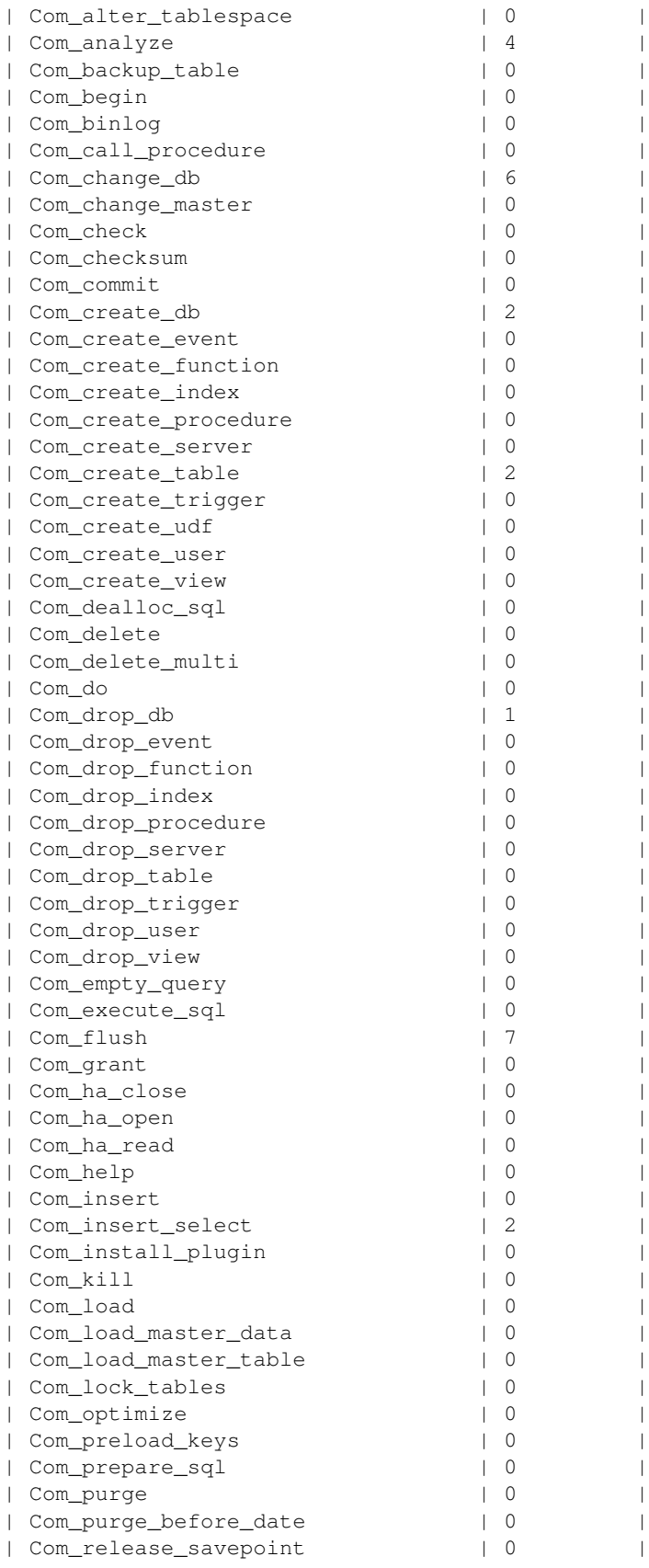

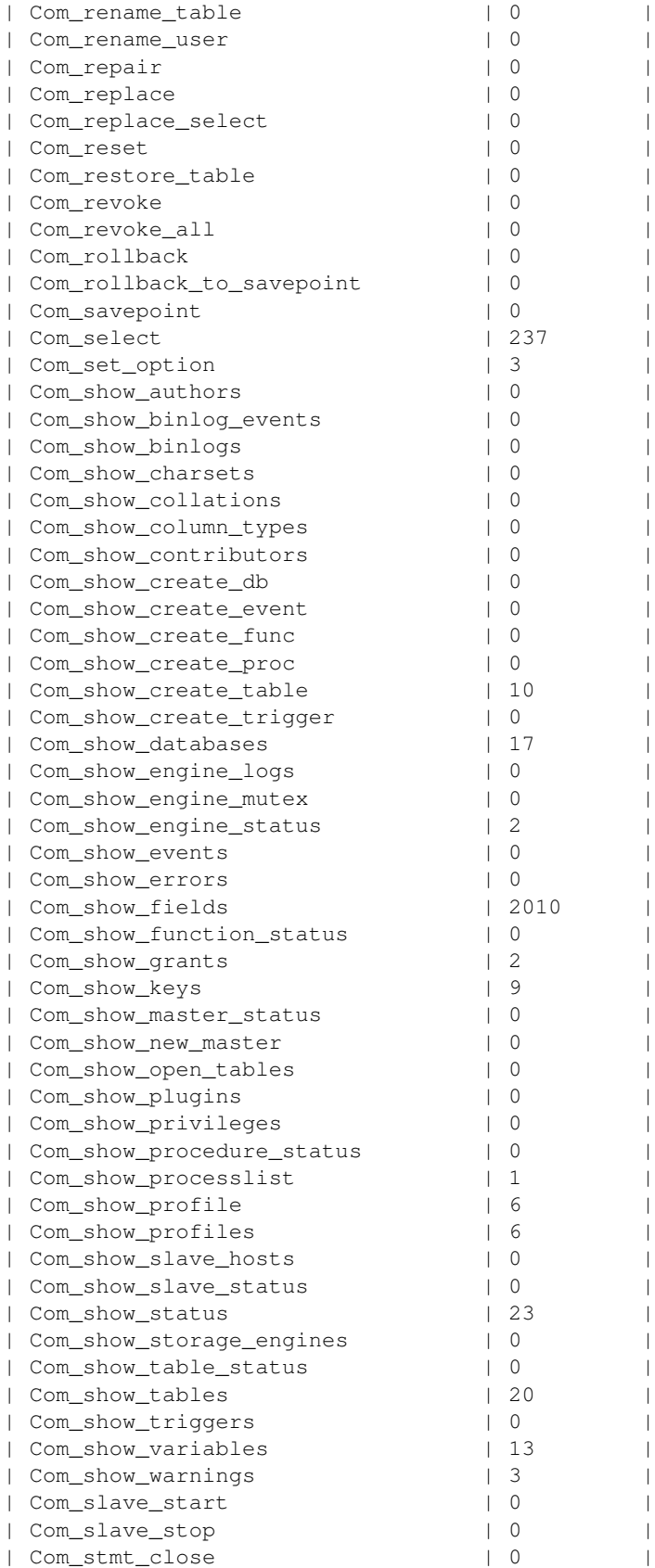

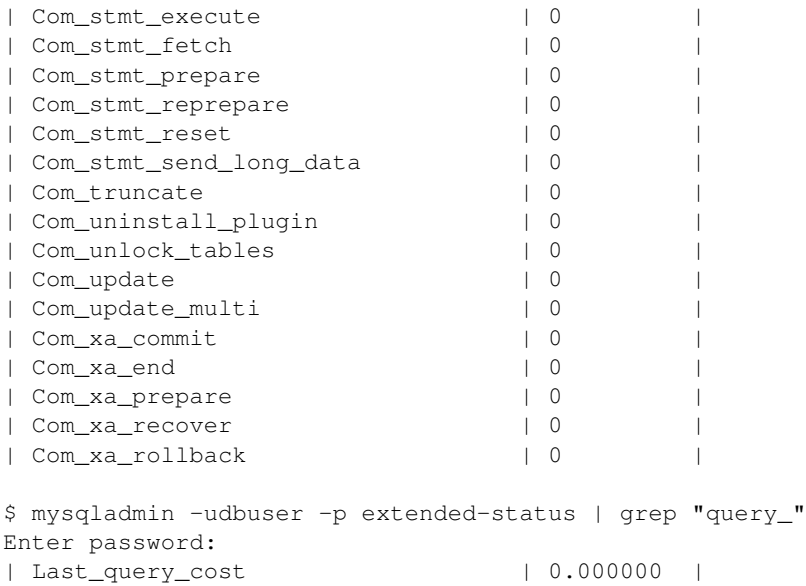

*Com\_select* semble avoir été incrémenté de 2 (pourquoi 2 ?) et les variables Qcache ont peu bougé.

## <span id="page-14-0"></span>**1.8 Utiliser le profiling**

On active le profiling avec la variable de session *profiling*. C'est une variable de session donc on ne peut pas la positionner ni dans un fichier de commande, ni via la ligne de commande.

<http://dev.mysql.com/doc/refman/5.1/en/profiling-table.html>

```
mysql> SET profiling = 1;
mysql> source getpublis.sql
mysql> show profile;
+--------------------------------+----------+
| Status | Duration |
+--------------------------------+----------+
| starting | 0.000038 |
| checking query cache for query | 0.000375 |
| Opening tables | 0.000179 |
| System lock | 0.000010 |
| Table lock | 0.000166 |
| init | 0.000233 |
| optimizing | 0.000045 |
| statistics | 0.000609 |
| preparing | 0.000070 |
| Creating tmp table | 0.000241 |
| executing | 0.000006 |
| Copying to tmp table | 0.326255 |
| converting HEAP to MyISAM | 0.096271 |
| Copying to tmp table on disk | 2.053016 |
| Sorting result | 0.410069 |
| Sending data | 0.801377 |
| end | 0.000041 |
| removing tmp table | 0.000227 |
```
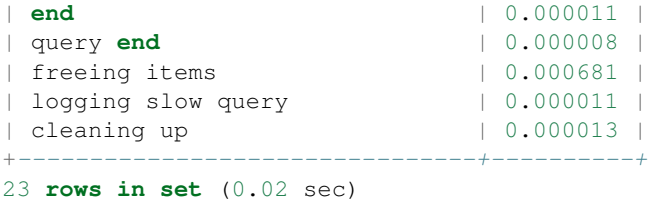

## <span id="page-15-0"></span>**1.9 Examiner les statistiques et les variables**

#### **1.9.1 mysqladmin extended-status**

[http://www.slideshare.net/phpcodemonkey/mysql-explain-explained,](http://www.slideshare.net/phpcodemonkey/mysql-explain-explained) slide 22

\$ mysqladmin -u dbuser -p -r -i 10 extended-status

Figures are relative, updated every 10 seconds

- Slow\_queries = number of slow queries in last period
- Select\_Scan = full table scans
- Select\_full\_join = full scans to complete join operations
- Created\_tmp\_disk\_tables = filesorts
- Key\_read\_requests/Key\_write\_requests

Determine write/read weighting of our application and alter your indexes accordingly

## <span id="page-15-1"></span>**1.10 Tests de charge**

En étudiant l'utilisation de Memcached avec mysql, je suis arrivée sur un article [\[HandlerSocker\]](#page-26-1) décrivant des tests de charges menés à l'occasion à l'aide de l'utilitaire mysqlslap.

Des présentations de Yoshinori Matsunobu sur SlideShare : http://www.slideshare.net/search/slideshow?searchfrom=header&q=Yoshino

Dans la présentation suivante, [http://www.slideshare.net/matsunobu/linux-performance-tuning-stabilization-tips](http://www.slideshare.net/matsunobu/linux-performance-tuning-stabilization-tips-mysqlconf2010)[mysqlconf2010](http://www.slideshare.net/matsunobu/linux-performance-tuning-stabilization-tips-mysqlconf2010)

MySQL Sorting Algorithm : MySQL has two sorting algorithms (old algorithm / new algorithm). Choosing either of the two, depending on column length, data types, etc.. Currently there is no MySQL status variable to check which algorithm is used. Sometimes performance difference is huge (especially when used with LIMIT).

Voir aussi l'article suivant [Linux and H/W optimizations for MySQL,](http://en.oreilly.com/mysql2011/public/schedule/detail/17111)

• <http://www.slideshare.net/morgo/the-role-of-io-as-a-bottleneck>

#### **1.10.1 mysqlslap**

La page man de mysqlslap n'est pas claire, je me suis basée sur un [Howto mysqlslap de www.techrepublic.com](http://www.techrepublic.com/blog/howdoi/how-do-i-stress-test-mysql-with-mysqlslap/133)

```
$ mysqlslap --create-schema=Labinfo -q "DESCRIBE L_PERSONNEL" -u<login_admin> -p -vv
```
j'ai retenu les options suivantes pour les tests

-vv pour des informations détaillées -i iterations, number of times -c concurrency, number of client to simulate for query to run avec --number-of-queries limit each client to this number of queries En fait, c'est le nombre total qui sera divisé par le nombre de clients -q on peut passer un fichier, par ex : getpublis.sql --csv=/tmp/mysqloutput.csv

Ce qui est intéressant, c'est d'exécuter nos requêtes. J'ai fait le test dans une machine virtuelle donc les temps ne sont plus mauvais que sur le site (autour de 5 secondes sur lirisped).

```
$ mysqlslap --create-schema=Labinfo --query=getpublis.sql -i3 -u<login_admin> -p -vv
Parsing engines to use.
Enter password:
Starting Concurrency Test
Generating primary key list
Generating primary key list
Generating primary key list
Generating stats
Benchmark
   Average number of seconds to run all queries: 12.306 seconds
   Minimum number of seconds to run all queries: 11.960 seconds
   Maximum number of seconds to run all queries: 12.876 seconds
   Number of clients running queries: 1
   Average number of queries per client: 1
```
L'éventuelle erreur suivante est due à un manque de place disque (faire du ménage dans ce cas)

mysqlslap: Cannot run query select ... ERROR : Incorrect key file for table '/tmp/#sql\_94b\_0.MYI'; try to repair it

Autre article en français sur cet utilitaire [http://www.dbnewz.com/2008/07/07/mysqlslap-et-supersmack-deux-outils](http://www.dbnewz.com/2008/07/07/mysqlslap-et-supersmack-deux-outils-de-benchmark-pour-mysql/)[de-benchmark-pour-mysql/](http://www.dbnewz.com/2008/07/07/mysqlslap-et-supersmack-deux-outils-de-benchmark-pour-mysql/)

## <span id="page-16-0"></span>**1.11 Index**

Est-ce que l'ajout d'un index peut dégrader des performances ?

## <span id="page-16-1"></span>**1.12 Utiliser Memcached avec mysql**

[Memcached](http://memcached.org/) faisait partie des élements installés pendant la formation Plone. Le formateur n'avait pas le temps de rentrer dans les détails, j'ai donc recherché des informations sur ce système de cache.

#### **1.12.1 Qu'est-ce que Memcached ?**

Memcached aurait été créé à l'origine pour accélérer les sites Web dynamiques liés à une base de données pour charger en mémoire les données les plus souvent accédées. Memcached permet de mettre en mémoire des éléments et fournit des API pour cela. Cela paraissait intéressant pour nous.

Utiliser Memcached avec MySQL permet de [fournir des méthodes accès NoSQL à MySQL.](http://dev.mysql.com/tech-resources/articles/nosql-to-mysql-with-memcached.html)

Mais l'article MySQL précise bien : the memcached implementations for InnoDB and MySQL Cluster are still in their early phases of development and so neither is suitable for production deployment. Il y a un module téléchargeable pour Mysql 5.6, on vient de passer à MySQL 5.1.49 (version Debian Squeeze).

De plus, la [FAQ](http://dev.mysql.com/doc/refman/5.0/en/ha-memcached-faq.html#qandaitem-15-6-5-1-15) indique qu'il ne s'agit pas d'une couche transparente, l'application doit être développée pour en tirer profit :

So the responsibility lies with the application to populate and get records from the database as oppo Yes. You load the data from the database and write it into the cache provided by memcached. Using men

Voir l'exemple d'interfaçage avec Python pour [utiliser memcached avec MySQL.](http://dev.mysql.com/doc/refman/5.0/en/ha-memcached-interfaces-python.html)

Voir aussi :

- <http://en.wikipedia.org/wiki/Memcached>
- <http://dev.mysql.com/doc/refman/5.0/en/ha-memcached.html>

#### <span id="page-17-0"></span>**1.13 GROUP BY and HAVING versus JOIN**

Il y a une réponse étonnante très bien notée (70 au moment où je l'ai consultée) : <http://stackoverflow.com/questions/477006/sql-statement-join-vs-group-by-and-having>

Note: That's right. The join version I proposed is twenty times faster than the aggregate version.

Je n'ai pas trop d'instructions de ce type, c'est à savoir.

## <span id="page-17-1"></span>**1.14 FOUND\_ROWS()**

In the absence of the *SQL\_CALC\_FOUND\_ROWS* option in the most recent successful *SELECT* statement, *FOUND\_ROWS()* returns the number of rows in the result set returned by that statement. If the statement includes a *LIMIT* clause, *FOUND ROWS()* returns the number of rows up to the limit.

```
SELECT FOUND_ROWS();
+--------------+
| FOUND_ROWS() |
  +--------------+
| 7588 |
+--------------+
1 row in set (0.00 sec)
```
Je pensais m'en servir pour ne pas faire une requête pour le comptage des publications. Mais pour une publication, je récupère un nombre variable de lignes (dépend des auteurs ...) :(

[http://dev.mysql.com/doc/refman/5.1/en/information-functions.html#function\\_found-rows](http://dev.mysql.com/doc/refman/5.1/en/information-functions.html#function_found-rows)

## <span id="page-17-2"></span>**1.15 Liens à étudier**

- <http://dev.mysql.com/tech-resources/presentations/presentation-oscon2000-20000719/>
- <http://20bits.com/articles/10-tips-for-optimizing-mysql-queries-that-dont-suck/>
- <http://stackoverflow.com/questions/tagged/query-optimization+mysql>

• <http://www.mysqlperformanceblog.com/2006/05/17/mysql-server-memory-usage/>

#### <span id="page-18-0"></span>**1.16 Références**

- Le site de MySQL et les liens pointés
- Le livre *MySQL Admin Cookbook*

### <span id="page-18-1"></span>**1.17 Café ARAMIS**

Il faut mesurer différents éléments. Oracle donne des informations sur le temps CPU / I/O / serve (?)

#### **1.17.1 Visualiser les paramètres de configuration et les différentes variables MySQL**

Utiliser les différentes variables pour analyser le comportement.

#### **Cache de requêtes**

Calculer le ratio suivant pour savoir si le cache est sollicité.

Note: Innodb\_buffer\_pool\_reads (nb lectures disque) / Innodb\_buffer\_pool\_read\_requests

Innodb\_buffer\_pool\_read\_requests : The number of logical read requests InnoDB has done.

Innodb\_buffer\_pool\_reads : The number of logical reads that InnoDB could not satisfy from the buffer pool, and had to read directly from the disk.

#### **Server System Variables**

[The MySQL server maintains many system variables that indicate how it is configured..](http://dev.mysql.com/doc/refman/5.1/en/using-system-variables.html)

mysql> **SHOW** VARIABLES;

```
mysql> SHOW SESSION VARIABLES;
```
mysql> **SHOW GLOBAL** VARIABLES;

```
$ mysqladmin variables
```
#### **Server Status Variables**

[The server maintains many status variables that provide information about its operation.](http://dev.mysql.com/doc/refman/5.1/en/server-status-variables.html)

mysql> **SHOW** STATUS;

mysql> **SHOW SESSION** STATUS;

mysql> **SHOW GLOBAL** STATUS;

\$ mysqladmin extended-status

#### **PhpMyAdmin**

S'il est installé, permet de consulter aisément les différentes variables. Conseils ?

#### **1.17.2 Impact des accès disque**

Réorganiser les tables.

Ou tout exporter et tout ré-importer pour une bonne organisation sur disque.

Supprimer / recréer des index.

Exécuter la requête par CRON pour qu'elle soit en mémoire => ne marche pas s'il y a beaucoup de requêtes exécutées, elle sera remplacée dans le cache.

Vue matérialisée (il n'y en a pas dans MySQL 5.1), "lien ?"

```
Query Rewrite "?"
```
Une duplication de données c'est MAL mais on n'a plus de problème d'espace disque, donc on peut s'autoriser des duplications.

Oracle : parfois forcer le rafraichissement des statistiques améliore les performances

Mettre la base de données sur une autre machine ou sur un autre disque.

Si la BD tape sur le même disque qu'Apache, ça peut améliorer les performances.

Index stockés au même endroit que les tables ? Est-ce possible avec MySQL ?

#### **1.17.3 Paramétrer le cache**

Note: query\_cache\_limit =  $1M \Rightarrow 16M$  query\_cache\_size =  $16M \Rightarrow 128M$ 

Faire une vue de la requête massive et faire des requêtes spécifiques (par personne, par équipes, ...). Comme ça la requête restera en cache.

#### **1.17.4 Prepared statement**

```
r = "SELECT * FROM t WHERE id=?"pr = prepared\_statement(r);for {
    execute (pr, array(i));
    }
```
1. Il ne ré-exécute pas l'optimisation de la requête à chaque itération, il l'a déjà faite

2. Protège contre l'injection SQL

#### **1.17.5 Conversions**

Un "SELECT \* FROM t WHERE id='24"' rame : Si **id** est un entier, primary key, il ne sera pas utilisé parce qu'une chaine n'est pas forcément convertible en entier => ce sont les identifiants de la table qui seront convertis en chaîne de caractères et comparés.

La conversion implicite qui marche, c'est nombre => chaîne de caractères.

Même problème avec les DATE.

#### **1.17.6 Cardinalités**

Si la majorité de l'index est occupé par une seule valeur, alors autant faire un full scan.

Créer un index qui commence par la fin d'un champ de type chaîne si c'est la fin qui est discriminante (par ex chemin de fichiers).

Enlever les index qui ne servent à rien (faible cardinalité ...).

Oracla a un advisor qui peut conseiller de mettre un index sur une colonne.

#### **1.17.7 Partitionnement**

Très intéressant en analyse de données temporelles ou data mining ou datawarehouse.

Partitionnement par mois pour ne pas scanner toute la table par exemple.

#### **1.17.8 Stored Procedures**

C'est dommage, je n'ai pas de notes sur ce point de la discussion mais d'après ce dont je me souviens, il serait intéressant d'utiliser davantage les stored procedure. Cela permet d'avoir la logique dans la base, et donc d'avoir un accès sécurisé pour différents clients (qui n'ont pas besoin de coder l'accès aux tables, les contrôles), c'est plus sûr. Ce n'est pas très utilisé par les développeurs à tort.

#### **1.17.9 Divers**

Oracle vend des machines spécifiques qui garantissent un taux d'I/O par sec lorsque l'on ajoute des disques. Les contrôleurs de disques peuvent exécuter du SQL. Taux de compression qui vont de 20 à 50.

BD Opera 40 To.

**TWO**

## <span id="page-22-0"></span>**METTRE EN PLACE DU MONITORING**

## <span id="page-22-1"></span>**2.1 Métrologie**

La métrologie est la « science des mesures et ses applications ». Elle « comprend tous les aspects théoriques et pratiques des mesurages, quels que soient l'incertitude de mesure et le domaine d'application. (*source http://fr.wikipedia.org/wiki/M%C3%A9trologie*)

## <span id="page-22-2"></span>**2.2 Solutions libres de monitoring**

Les solutions dont j'ai entendu parler sont [Nagios,](http://fr.wikipedia.org/wiki/Nagios) [Munin](http://fr.wikipedia.org/wiki/Munin_%28Surveillance_r%C3%A9seau%29) et [Monit.](http://fr.wikipedia.org/wiki/Monit)

Nagios semble le plus connu parmi les ASR. Il n'y a de [fiche Plume que pour Nagios.](http://www.projet-plume.org/fr/fiche/nagios)

<http://serverfault.com/questions/44/what-tool-do-you-use-to-monitor-your-servers> : Les réponses ne m'ont pas franchement intéressées car elles ne détaillent pas avantages / incovénients, je n'ai regardé que les premières réponses (les mieux notées).

## <span id="page-22-3"></span>**2.3 Munin**

Voici des exemples de [graphiques de serveurs monitorés par Munin.](http://munin.ping.uio.no/)

Ce qui m'intéresserait, serait de pouvoir avoir aussi des statistiques par VirtualHost, est-ce envisageable ? pas trop perturbant ? Le lien suivant propose des plugins pour monitorer par VirtualHost : <http://benlumley.co.uk/2010/02/02/munin-plugins-to-graph-apache-virtual-hosts>

Monitorer Apache avec Munin : [http://technique.arscenic.org/monitoring/munin/monitoring](http://technique.arscenic.org/monitoring/munin/monitoring-specifiques/article/monitorer-apache)[specifiques/article/monitorer-apache](http://technique.arscenic.org/monitoring/munin/monitoring-specifiques/article/monitorer-apache)

## <span id="page-22-4"></span>**2.4 Nagios**

## <span id="page-22-5"></span>**2.5 Monit**

## <span id="page-22-6"></span>**2.6 Divers utilitaires plus ou moins standards**

[La trilogie classique : iostat, vmstat, netstat.](http://drzz.net/articles.php?id=80)

Un utilitaire préconisé par Yoshinori Matsunobu (cd performances MySQL) : [http://oprofile.sourceforge.net/about/.](http://oprofile.sourceforge.net/about/) Cependant, il faut le recompiler comme module du kernel (pour la PROD, je n'y tiens pas).

## <span id="page-23-0"></span>**2.7 Café ARAMIS**

On peut récupérer des informations provenant du SNMP afin d'avoir une vue autre que celles données par le Mysql et les commandes SQL.

<http://www.masterzen.fr/software-contributions/mysql-snmp-monitor-mysql-with-snmp/>

```
$ apt-get install snmpd-server (10 secondes)
$ vi /etc/snmpd/snmpd.conf (16 secondes pour lui dire d'écouter sur eth0)
```
Sur un autre serveur, par exemple

\$ apt-get install cacti (2 mns), avec base mysql

Le tout, début de monitoring en 20 mns ;-)

**CHAPTER**

**THREE**

# **INDICES AND TABLES**

- <span id="page-24-0"></span>• *genindex*
- *modindex*
- *search*

# **BIBLIOGRAPHY**

<span id="page-26-1"></span><span id="page-26-0"></span>[HandlerSocker] <http://yoshinorimatsunobu.blogspot.com/search/label/handlersocket>